**Le 12 Janvier 2016, une journée à la fac…**

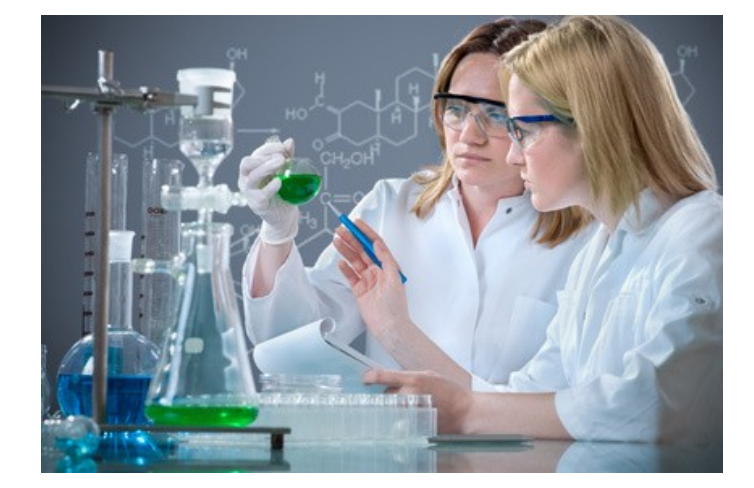

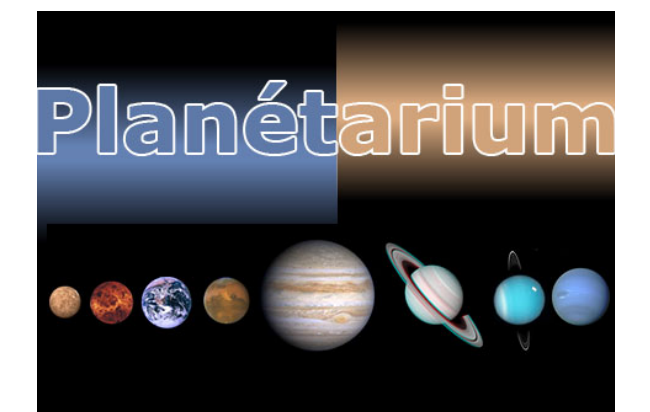

# **DOSSIER DE TRAVAIL**

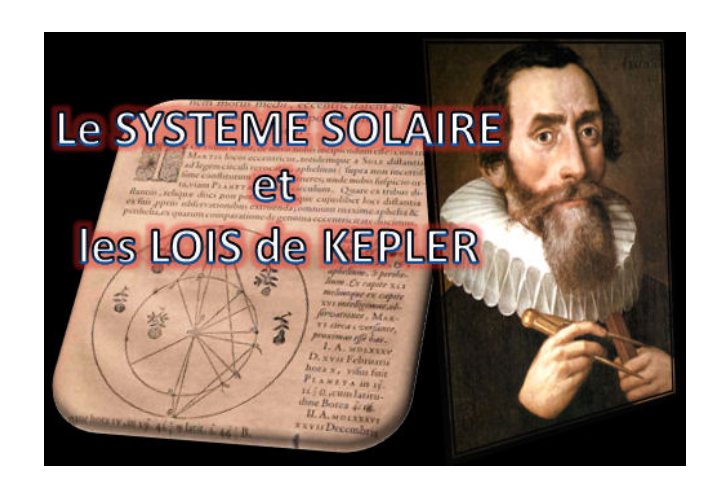

 *Quelques consignes et rappels :*

Matériel à apporter : blouse, trousse, calculatrice, feuilles diverses, une clé USB…

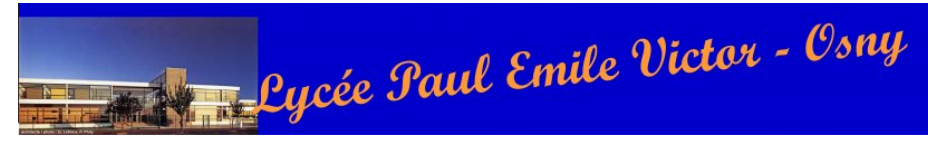

- Penser à apporter votre repas de midi (sandwich, boisson…) !

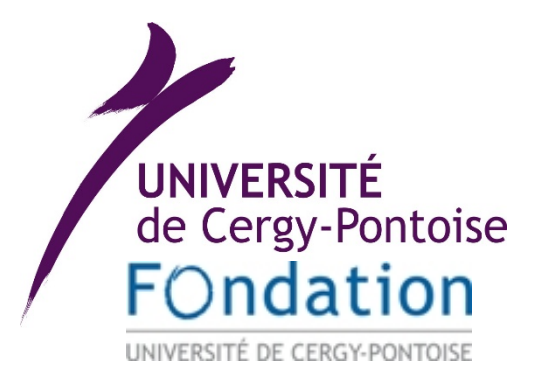

- Pour rappel, *on se retrouve, dans la cour centrale de la fac, à 8h30 !*

- Il y a 4 groupes de travail de 12 élèves qui, par permutation circulaire, font les 3 ateliers proposés. La répartition est la suivante. Elle doit être impérativement respectée toute la journée !

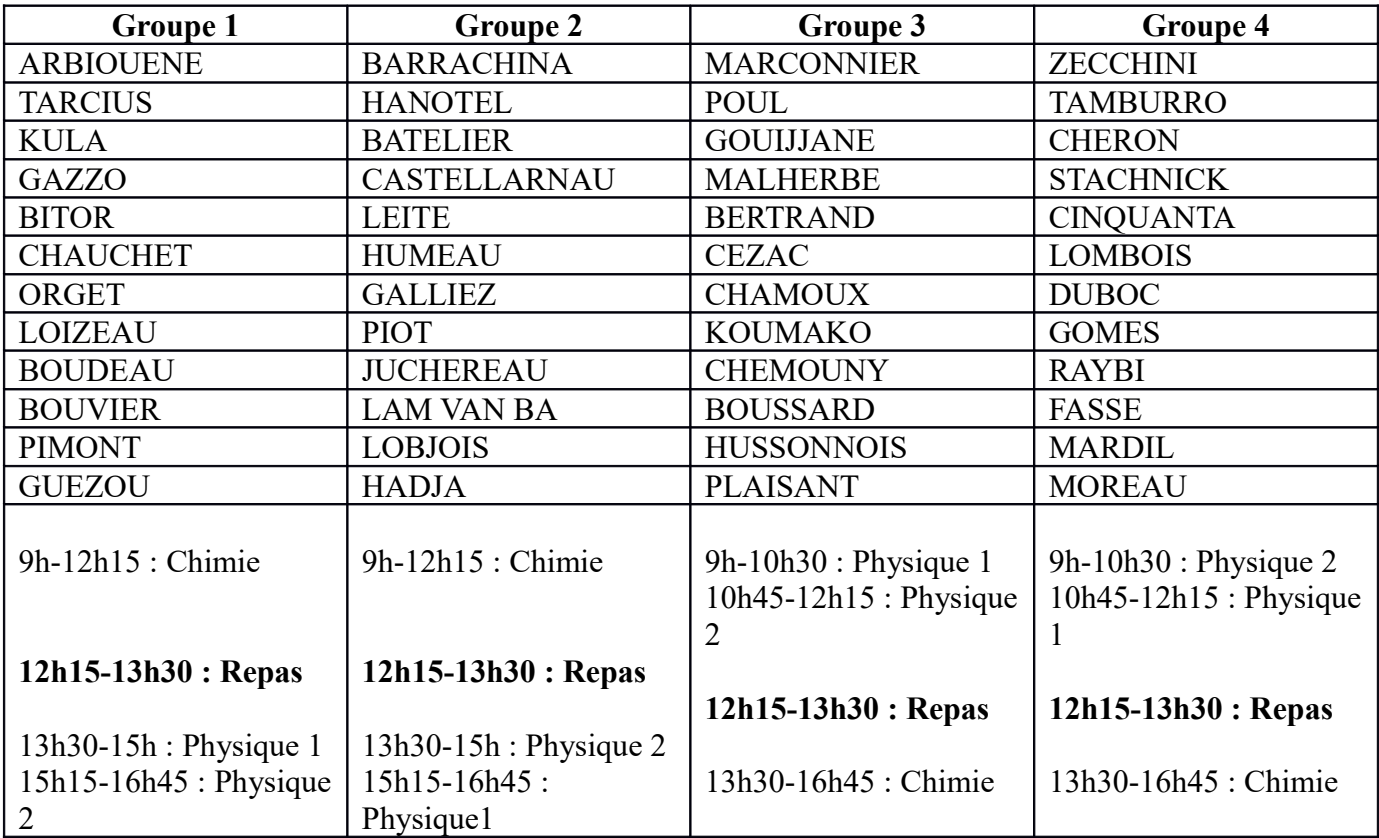

- Au cours de cette journée, nous comptons sur votre sérieux et votre implication dans les ateliers. *Vous serez évalués sur votre travail et votre attitude. Votre compte-rendu global sera aussi corrigé et évalué.*

- Pour préparer l'atelier de chimie, vous devez impérativement faire le travail préliminaire demandé (II. questions N°1 à 7) !

# Bonne journée à tous !

Les professeurs : Mme Jablonka et Mr Moncany

## **TP chimie SYNTHESE DU PARACETAMOL**

Le paracétamol est le principe actif d'une famille de médicaments connus pour leurs effets antipyrétique et analgésique. On l'obtient par réaction d'acylation du 4-aminophénol (paraaminophénol) en milieu aqueux, ce qui évite l'acylation de la fonction alcool. L'équation de réaction est la suivante :

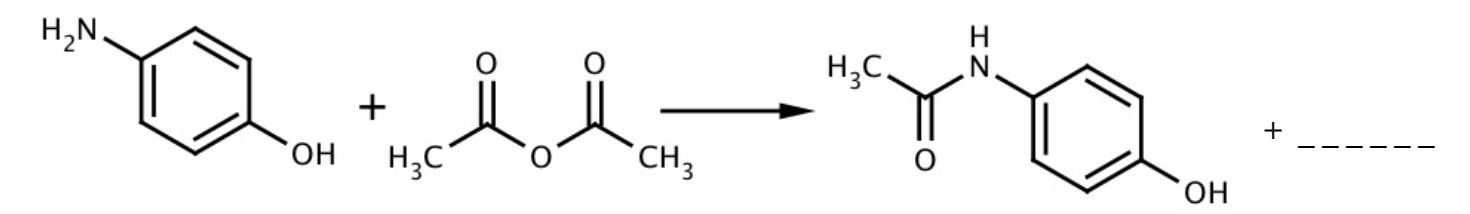

4-aminophénol Anhydride acétique Paracétamol

## I. **Manipulations**

### **-Réaction :**

Dans un ballon tricol muni d'une agitation, d'un réfrigérant et d'une ampoule de coulée, introduire 10 g de 4-aminophénol.

**En agitant vigoureusement**, ajouter 30 mL d'eau.

Puis ajouter progressivement par l'ampoule de coulée 12 mL d'anhydride acétique.

Porter le mélange à reflux pendant 30 minutes puis laisser refroidir.

#### **- Lavage :**

Plonger le ballon dans un bain de glace puis filtrer le précipité sur Büchner et laver avec de l'eau glacée.

Sécher le solide sur papier filtre, puis à l'étuve à 90°C pendant 30 minutes.

Peser la masse de solide obtenue après séchage et la noter sur votre compte-rendu.

#### **- Recristallisation :**

Recristalliser le paracétamol obtenu avec de l'eau, il sera peut être nécessaire de rajouter du noir animal pour décolorer la solution.

Laisser sécher à l'étuve les cristaux jusqu'à masse constante.

Noter la nouvelle masse de solide obtenue.

#### **- Analyse :**

Mesurer le point de fusion des cristaux obtenus au banc Köffler. Le noter sur votre compterendu.

Réaliser le spectre RMN et le spectre IR du produit final.

A l'aide du logiciel Specamp, analyser les spectres.

# II. **Travail préparatoire à faire sur feuille avant le début du TP**

- **1)** En étudiant les pictogrammes des réactifs utilisés, rechercher les risques que peuvent présenter leur manipulation et prévoir quels équipements de protection sont nécessaires pour réaliser cette synthèse.
- **2)** Compléter l'équation-bilan de la transformation chimique.
- **3)** Déterminer la quantité de matière de chacun des réactifs et déduire celui qui est limitant.
- **4)** Calculer la masse théorique de paracétamol obtenue.
- **5)** Entourer puis nommer les groupes caractéristiques des molécules mises en jeu lors de cette synthèse.
- **6)** En déduire les fonctions chimiques correspondantes.
- **7)** À partir des formules des composés et des tables IR et RMN, identifier pour les réactifs et le produit d'intérêt, quelles seront les principales transitions vibrationnelles visibles en IR et estimer le nombre et la multiplicité des signaux RMN. Vous présenterez vos prévisions sous forme de tableau.

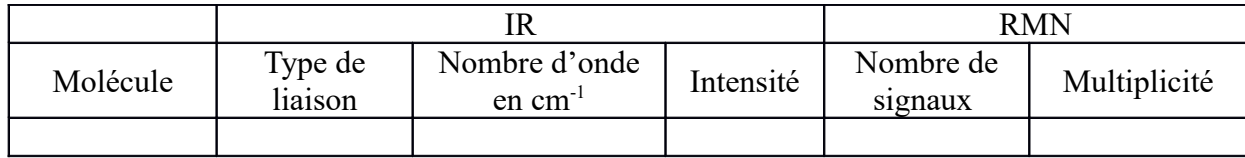

## III. **Compte rendu**

## **1) Synthèse :**

- **a)** Légender le schéma du dispositif expérimental.
- **b)** Quel est le rôle de l'agitation ?
- **c)** Justifier les étapes de chauffage, puis de refroidissement du mélange.
- **d)** Quel est le rôle de l'ampoule de coulée ? pourquoi introduit-on l'anhydride acétique progressivement ?

## **2) Séparation :**

**a)** Quel est l'avantage d'une filtration sur Büchner par rapport à une filtration simple ?

**b)** Pourquoi rince-t-on le solide ? Pourquoi utilise-t-on de l'eau glacée ?

## **3) Purification :**

Quel est l'intérêt général d'une purification par recristallisation ?

## **4) Caractérisation :**

- **a)** Quelle est la température de fusion du produit synthétisé ? La comparer à la valeur tabulée et conclure sur la pureté du produit obtenu.
- **b)** Exploitation des spectres IR : Analyser le spectre IR du produit final en attribuant les principales bandes vibrationnelles.
- **c)** Exploitation des spectres RMN : Analyser le spectre RMN du produit final et attribuer les signaux aux protons ou groupe de protons.
- **d)** Comparer ces spectres à ceux des réactifs initiaux.
- **e)** Conclure sur le produit formé.

## **5) Rendement :**

| $\nu$ <sup>o</sup> much $\cdot$          |                                   |                                                                     |                                                                                                    |                                                                                                    |
|------------------------------------------|-----------------------------------|---------------------------------------------------------------------|----------------------------------------------------------------------------------------------------|----------------------------------------------------------------------------------------------------|
| <b>Produits</b>                          | Para-<br>aminophénol              | Acide acétique                                                      | Anhydride<br>acétique                                                                                                    | Paracétamol                                                                                         |
| <b>Masse molaire</b><br>en g.mol $^{-1}$ | 109,2                             | 60,1                                                                | 102,9                                                                                                    | 151,2                                                                                               |
| Température de<br>changement<br>d'état   | $T_{\text{fus}} = 184 \text{ °C}$ | $T_{\text{fus}} = 16.6$ °C<br>$T_{\text{éb}} = 118$ °C              | $T_{\text{fus}} = -73.1$ °C<br>$T_{\text{éb}} = 140 \text{ °C}$                                                            | $T_{\text{fus}} = 168$ °C                                                                           |
| <b>Masse</b><br>volumique en<br>g/mL     | 1,29                              | 1,05                                                                | 1,08                                                                                                    | 1,26                                                                                                |
| Solubilité                               | Peu soluble dans<br>l'eau         | Grande<br>solubilité dans<br>l'eau et les<br>solvants<br>organiques | S'hydrolyse<br>lentement en<br>acide acétique<br>en présence<br>d'eau ; très<br>soluble dans les<br>solvants<br>organiques | Solubilité dans<br>l'eau :<br>$10 g.L^{-1}$ à 25 °C<br>$250$ g.L <sup>-1</sup> à 100<br>$^{\circ}C$ |
| <b>Pictogrammes</b>                      |                                   |                                                                     |                                                                                                    |                                                                                                    |
| de sécurité                              |                                   |                                                                     |                                                                                                    |                                                                                                    |

 **Données :**

# **Schéma du dispositif expérimental :**

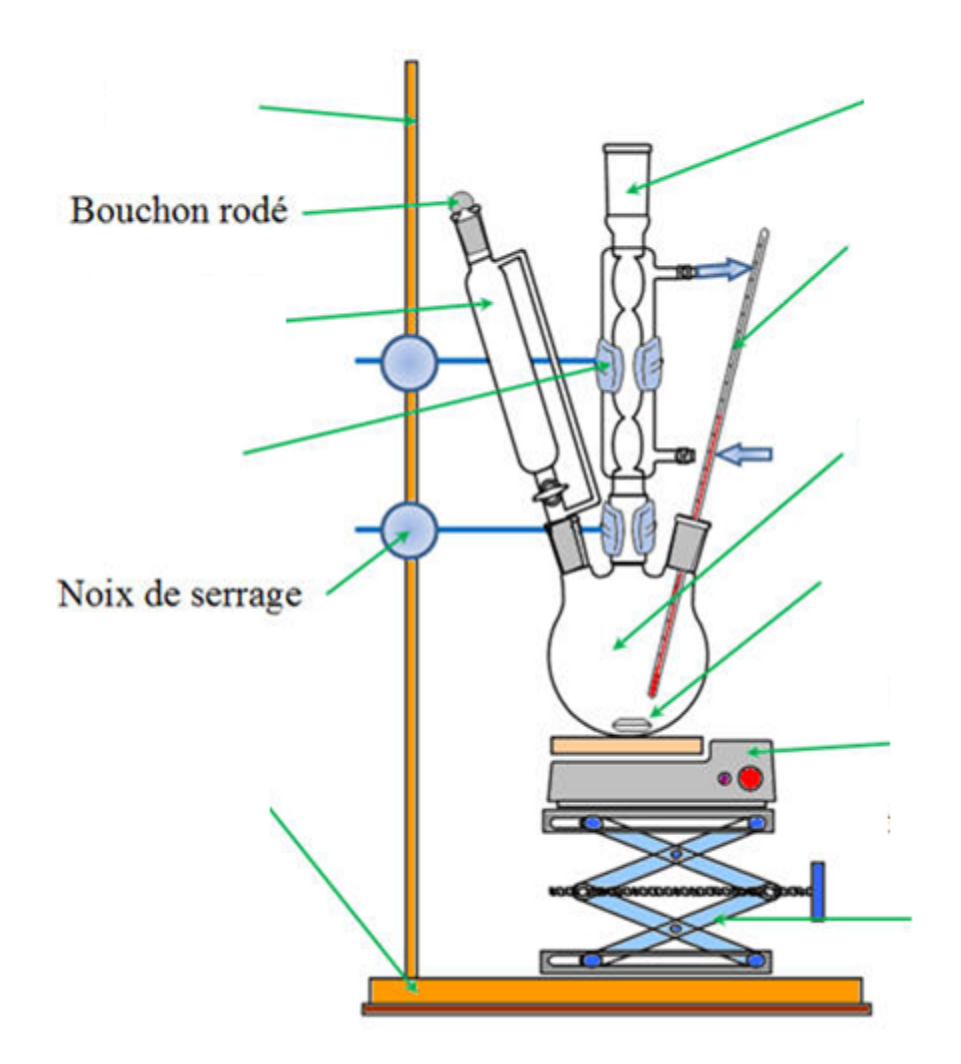

## **Physique 1 PLANETARIUM**

Vous pénétrez sous le dôme un par un. Sur la voûte, on distingue le ciel étoilé. Vous venez de pénétrer dans une machine à voyager dans l'espace… et le temps ! Pour l'instant, nous sommes à Neuville, il est 9h10.

Tiens, au fait, pourquoi voit-on tant d'étoiles en pleine journée ?

## 1. **Introduction (15 min)**

- 2. **Les astres errants (15 min)**
- 3. **Le passage du géocentrisme à l'héliocentrisme (15 min)**

## 4. **Satellites, astéroïdes et objets transneptuniens ou comment une définition évolue au fil de l'avancée de nos connaissances (15 min)**

 *Travail à effectuer :* Résumer, sur votre compte-rendu, en une quinzaine de lignes, les notions clés présentées dans le planétarium.

## **Physique 2 TP LA TROISIEME LOI DE KEPLER**

## *Objectifs :*

- *utilisation d'un tableur et du logiciel Stellarium ;*
- *utilisation de la troisième loi de Kepler pour déterminer la masse d'une planète à partir du mouvement orbital de ses satellites ;*
- *traitement statistique des mesures.*

# **I.** *Modèle*

La troisième loi de Kepler appliquée au mouvement des satellites de Jupiter relie la période orbitale (T) d'un satellite au rayon (r) de sa trajectoire (considérée comme circulaire) autour de la planète, on obtient :

> G est la constante de gravitation universelle  $(G = 6.67 \times 10^{-11} S.I.)$  $M_J$  la masse de Jupiter ( $M_J = 1,90 \times 10^{27}$  kg).

# **II.** *Premières observations*

En janvier 1610, Galilée observe avec une lunette astronomique la planète Jupiter (figures cidessous).

- Expliquer à quoi correspondent les différents symboles de la figure de gauche.
- A quel jour correspond la configuration de la figure de droite ?

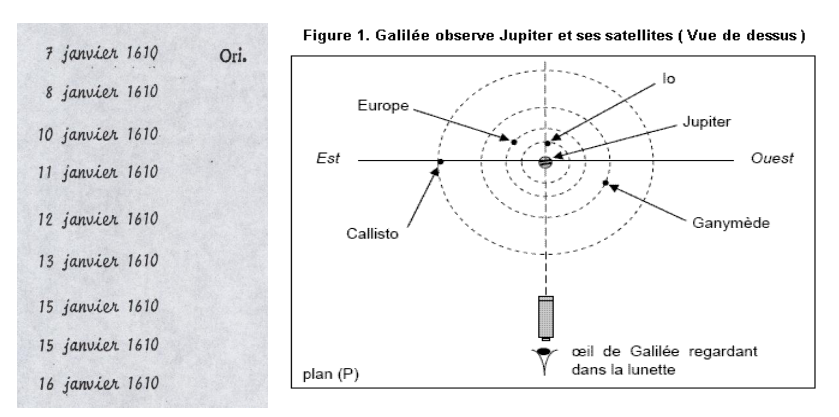

# **III.** *Mesures avec le logiciel Stellarium*

*Nous allons essayer de reproduire les observations de Galilée et d'en déduire une mesure de la masse de Jupiter à partir de mesures des périodes orbitales et des rayons des quatre satellites galiléens de Jupiter.*

- Ouvrir le logiciel Stellarium.
- Dans les onglets du bas (glisser la souris en bas de l'écran), cliquer sur « sol » et « atmosphère » pour permettre une vision du ciel en permanence et sur « inverser la monture équatoriale/azimutale » pour éviter le « tangage » dû au mouvement de la Terre.

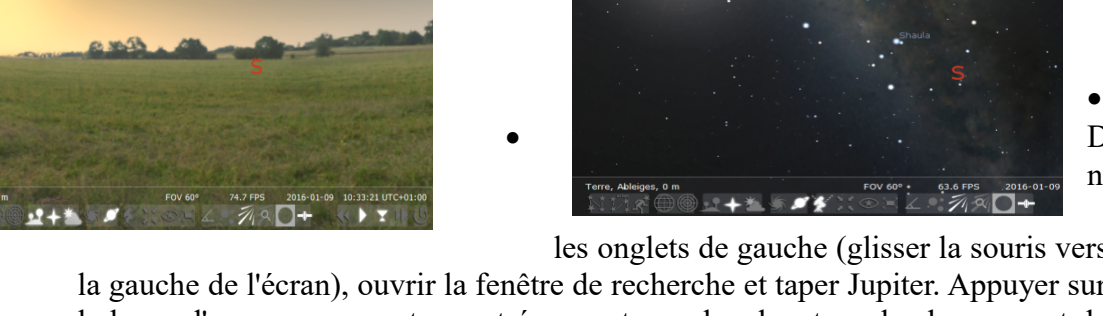

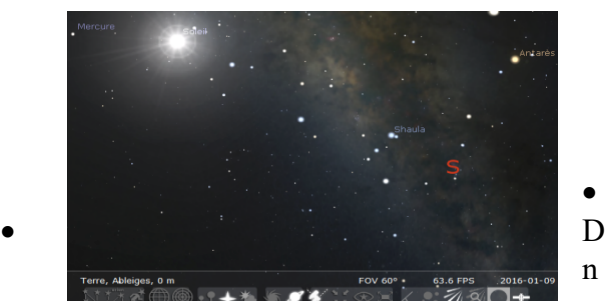

les onglets de gauche (glisser la souris vers

la gauche de l'écran), ouvrir la fenêtre de recherche et taper Jupiter. Appuyer sur la barre d'espace pour rester centré sur votre recherche et sur le changement de page ou la molette de la souris pour zoomer jusqu'à observer les 4 satellites galiléens de Jupiter.

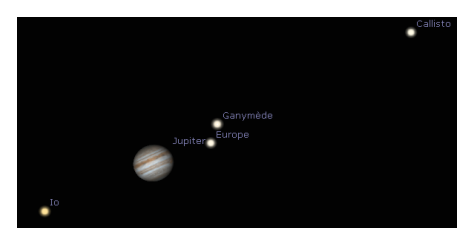

 Ouvrir la fenêtre changement de date (onglet de gauche). Se placer le 7 janvier 1610 à 7h. Observer.

 Vos observations sont-elles en accord avec celles de Galilée dessinées sur la figure de gauche précédente (partie II) ?

 Dans la fenêtre changement de date, augmenter les heures et observer le mouvement des satellites autour de Jupiter.

En déduire une manière de mesurer la période orbitale d'un satellite.

 Mesurer, alors, les périodes orbitales des quatre satellites en incrémentant le temps (vous obtenez des périodes en jour-heure). Reporter vos valeurs dans les cases jaunes du fichier Jupiter.ods (pour sortir du logiciel sans le fermer, appuyer sur F11, la fenêtre se réduit et vous pouvez alors ouvrir le tableur).

#### **Les périodes en secondes apparaissent dans le second tableau.**

 Faire la conversion de la période en jour-heure d'un des satellites en seconde. Vérifier votre résultat dans le second tableau.

• Dans l'onglet du bas, utiliser l'outil goniomètre (ou mesure d'angle) pour mesurer angulairement la distance maximale planète-satellite (rayon r). Reporter vos valeurs dans les cases jaunes correspondantes du fichier Jupiter.ods.

Vous obtenez un rayon angulaire en degré, minute et seconde d'angle, qu'il faut convertir en radians. (rappel conversions :  $2\pi$  (radians) = 360°; 1 minute d'angle 1'=1/60°; 1 seconde d'angle  $1$ "= $1/3600$ °)

#### **Les rayons angulaires en radians apparaissent dans la colonne rose.**

 Faire la conversion du rayon angulaire en degré, min et seconde d'angle en radians pour un des satellites.

 Noter la distance (D) Terre-Jupiter en unité astronomique (inscrite dans les données en haut à gauche de la fenêtre) dans la case jaune correspondante.

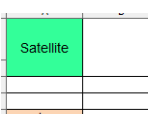

 $\geq$  La convertir en mètre. (1 U.A. = 1,496×10<sup>11</sup>m). Inscrire la valeur trouvée dans la seconde case jaune.

 On se place dans l'approximation des petits angles, on admettra alors que le rayon (r) de la trajectoire du satellite correspondant se calcule comme suit :

 $r = \alpha \times D$  avec r et D en mètre et  $\alpha$  l'angle (rayon angulaire) en radian.

#### **Les valeurs de r en mètre apparaissent dans le second tableau.**

 La troisième loi de Kepler appliquée à chaque satellite nous donne une estimation de la masse de Jupiter. (on obtient 4 valeurs, les calculs nécessaires de  $T^2$ ,  $r^3$  et  $M_J$ apparaissent dans le second tableau).

 $\approx$  Ecrire l'expression littérale de M<sub>J</sub> en fonction des données.

# **IV.** *Traitement statistique des mesures*

En physique, mesurer une grandeur, c'est rechercher une valeur de cette grandeur et lui associer une incertitude afin d'évaluer la qualité de la mesure.

Une mesure expérimentale est donc toujours affectée d'une incertitude (c'est un intervalle de valeurs).

Il convient donc d'associer au résultat de la mesure son incertitude correspondante, c'est-àdire l'intervalle des valeurs dans laquelle la valeur vraie se trouve avec une très forte probabilité. (la valeur vraie d'une grandeur est la valeur que l'on obtiendrait si le mesurage était parfait). Une mesure sera d'autant plus précise que l'incertitude qui lui est associée est faible.

Pour évaluer la valeur numérique de l'incertitude d'une mesure, on peut faire une étude statistique (dans le cas d'une répétabilité de la mesure).

On parle de *répétabilité de la mesure* quand la mesure est effectuée plusieurs fois dans les mêmes conditions.

Si elle est répétée N fois, on obtient N mesures :  $m_1, m_2,..., m_N$ . La valeur naturellement retenue est *la valeur moyenne* de ces N mesures. (la valeur moyenne est le meilleur estimateur de la valeur vraie d'un échantillon de mesures).

Pour traduire les écarts entre la série de mesures et cette valeur moyenne, on utilise un outil statistique, *l'écart type*, qui correspond à un écart moyen entre les mesures et la moyenne de celles-ci. Cet écart type est noté σ et peut être déterminé à l'aide d'un tableur.

Il est défini comme suit :

où mk est la kième valeur mesurée et la valeur moyenne de la série de mesure.

A l'aide du tableur, calculer la valeur moyenne de la masse de Jupiter  $\langle M \rangle$  et trois fois l'écart-type 3σ de l'échantillon de mesures en programmant les cases en rouge. (utiliser les fonctions MOYENNE( ) et ECARTYPE( ) du tableur )

*Aide* : pour entrer une formule dans une case du tableur ; cliquer sur la case, taper = puis chercher la fonction dans le menu déroulant « insertion », puis « fonction » chercher la fonction à utiliser puis cliquer dessus, cliquer sur suivant puis insérer dans les nombres 1,2… les cases contenant les valeurs à utiliser en cliquant dessus, enfin appuyer sur « ok ».

On considère ici que l'incertitude sur la masse de Jupiter correspond à la valeur de 3σ. Exprimer votre résultat sous la forme  $M_J = \langle M_J \rangle \pm 3\sigma$ . Comparer votre mesure à la valeur tabulée ( $M_J = 1,90 \times 10^{27}$  kg).